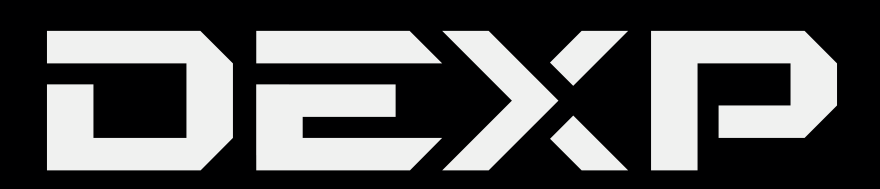

# РУКОВОДСТВО ПОЛЬЗОВАТЕЛЯ

## **Медиа плеер DEXP LD305**

#### *Уважаемый покупатель!*

Благодарим Вас за выбор продукции, выпускаемой под торговой маркой «DEXP». Мы рады предложить Вам изделия, разработанные и изготовленные в соответствии с высокими требованиями к качеству, функциональности и дизайну. Перед началом эксплуатации прибора внимательно прочитайте данное руководство, в котором содержится важная информация, касающаяся Вашей безопасности, а также рекомендации по правильному использованию прибора и уходу за ним. Позаботьтесь о сохранности настоящего Руководства, используйте его в качестве справочного материала при дальнейшем использовании прибора.

Медиа плееры «DEXP» являются мультимедиапроигрывателями высокого разрешения с прямым доступом к Интернет-ресурсам развлекательного контента, обладают возможностью скачивания медиа контента. Устройство предназначено для личных, семейных, домашних и иных нужд, не связанных с осуществлением предпринимательской деятельности. До недавнего времени цифровые форматы высокого разрешения было возможно воспроизводить только с помощью Blu-Ray-проигрывателя или персонального компьютера, оснащенного специальным оборудованием. Blu-Rayпроигрыватель воспроизводит ограниченное количество форматов и только записанных на диск, а персональный компьютер сложно подключить к телевизору. Медиа плееры «DEXP» можно использовать для воспроизведения всех форматов высокого разрешения не только на мониторе компьютера, но и совместно с привычной для вас видеотехникой, такой как:

- ЖК или Плазменные телевизоры
- Домашние кинотеатры
- Акустические системы

Медиа плееры DEXP поддерживают воспроизведение файлов стандартного и высокого разрешения:

- видеоформаты высокого разрешения (High Definition) до 1080p: VC-1, WMV9, H.264, MPEG-4;
- все современные видеоформаты, наиболее популярные и широко распространенные в сети Интернет: MPEG-2, MPEG-4, MKV;
- аудиоформаты: AAC, MP3, MPEG audio, WAV, WMA;
- фотоформаты: JPEG, BMP, PNG, TIF, GIF (не поддерживает анимацию GIF);

#### **Комплектация**

- Медиа плеер
- Пульт ДУ
- 2 батарейки для пульта ДУ
- Сетевой адаптер (5В/2А)
- AV-кабель
- Руководство пользователя
- Гарантийный талон

#### **Правила использования устройства**

Пользователь несет полную ответственность в отношении аудиовизуальных произведений, которые он воспроизводит, и/или скачивает, и/или распространяет, используя данное устройство. Пользователь самостоятельно должен убедиться в том, что скачивание и/или распространение им аудиовизуальных произведений не нарушает авторских или смежных прав, и самостоятельно обеспечить соблюдение авторских прав при воспроизведении. Производитель не несет ответственности за содержание аудиовизуальных произведений при скачивании, и/или распространении, и/или воспроизведении их пользователем, за соответствие их требованиям законодательства, за нарушение авторских прав, несанкционированное использование товарных знаков, наименований фирм и их логотипов, а также за возможные нарушения прав третьих лиц при скачивании,

и/или распространении, и/или воспроизведении их пользователем. Воспроизведение аудиовизуальных произведений, загруженных из сети Интернет, при условии соблюдения авторских прав, возможно только в личных целях с соблюдением условий, предусмотренных п.5 ст. 1273 ГК Российской Федерации («Допускается без согласия автора или иного правообладателя и без выплаты вознаграждения воспроизведение гражданином исключительно в личных целях правомерно обнародованного произведения, за исключением: «видеозаписи аудиовизуального произведения при его публичном исполнении в месте, открытом для свободного посещения, или в месте, где присутствует значительное число лиц, не принадлежащих к обычному кругу семьи»).

## **Правила распространения пользователем аудиовизуальных материалов**

Распространяемые пользователем аудиовизуальные материалы не должны содержать:

• материалы, которые являются незаконными, вредоносными,

угрожающими, оскорбляющими нравственность, честь и достоинство, права и охраняемые законом интересы третьих лиц, клеветническими, нарушающими авторские права, пропагандирующими ненависть и/или дискриминацию людей по расовому, этническому, половому, социальному признакам, способствующие разжиганию религиозной, расовой или межнациональной розни, содержащие сцены насилия, либо бесчеловечного обращения с животными, и т.д.;

- ущемления прав меньшинств;
- материалы, которые пользователь не имеет права делать доступными по закону или согласно каким-либо контрактным отношениям;
- материалы, которые затрагивают какой-либо патент, торговую марку,

коммерческую тайну, копирайт или прочие права собственности и/или авторские и смежные с ним права третьей стороны;

- не разрешенной специальным образом рекламной информации;
- материалы, содержащие компьютерные коды, предназначенные для нарушения, уничтожения либо ограничения функциональности любого компьютерного или телекоммуникационного оборудования, или программ, для осуществления несанкционированного доступа, а также серийные номера к коммерческим программным продуктам, логины, пароли и прочие средства для получения несанкционированного доступа к платным ресурсам в Интернет;
- нарочного или случайного нарушения каких-либо применимых местных, государственных или международных законов;
- несогласованной передачи записей рекламного,

коммерческого или агитационного характера;

- рекламы наркотических средств;
- записи, содержащие грубые и оскорбительные выражения

и предложения в чей-либо адрес;

• записи, содержащие материалы порнографического характера.

#### **Правила и условия монтажа, хранения, перевозки**

#### **(транспортирования), реализации и утилизации**

- Устройство не требует какого-либо монтажа или постоянной фиксации
- Хранение и устройства должны производиться в сухих местах, с соблюдением допустимой температуры (см. технические характеристики).
- Реализация устройства допускается в любых условиях
- После окончания срока службы изделия его нельзя выбрасывать вместе с обычным бытовым мусором. Вместо этого оно подлежит сдаче на утилизацию в соответствующий пункт приема электрического и электронного оборудования для последующей переработки и утилизации в соответствии с федеральным или местным законодательством. Обеспечивая правильную утилизацию данного продукта, вы помогаете сберечь природные ресурсы и предотвращаете ущерб для окружающей среды и здоровья людей, который возможен в случае ненадлежащего обращения. Более подробную информацию о пунктах приема и утилизации данного продукта можно получить в местных муниципальных органах или на предприятии по вывозу бытового мусора.

#### **Меры предосторожности**

- 1. Чтобы предотвратить риск пожара или удара током, избегайте попадания в устройство воды и эксплуатации устройства в условиях высокой влажности.
- 2. Устройство содержит компоненты под высоким напряжением, поэтому не пытайтесь самостоятельно открывать и ремонтировать устройство.
- 3. Выключайте устройство из розетки, если вы не собираетесь его использовать в течение долгого времени.
- 4. Перед включением устройства, пожалуйста, убедитесь, что устройство подключено правильно, установите на минимум уровень громкости усилителя

и громкоговорителей вашей аудиосистемы. Регулируйте уровень громкости только после начала воспроизведения, чтобы избежать повреждений вашей аудиосистемы.

- 5. После длительного пребывания на холоде перед включением необходимо выдержать прибор в течение 1 часа при комнатной температуре.
- 6. В случае использования сетевой вилки или приборного соединителя в качестве отключающего устройства, отключающее устройство должно оставаться легкодоступным.
- 7. При обнаружении любых сбоев в работе устройства, рекомендуется немедленно обратиться в сервисный центр.

#### **Использование изделия по истечении срока службы**

1. Срок службы, установленный для данного изделия, действует только при условии использования изделия исключительно для личных, семейных или домашних нужд, а также соблюдении потребителем правил эксплуатации, хранения и транспортировки изделия. При условии аккуратного обращения с изделием и соблюдения правил эксплуатации фактический срок службы может превышать установленный срок службы.

2. По окончании срока службы изделия вам необходимо обратиться в Уполномоченный сервисный центр для проведения профилактического обслуживания изделия и определения его пригодности к дальнейшей

эксплуатации. Работы по профилактическому обслуживанию изделий и его диагностике выполняются сервисными центрами на платной основе.

3. Не рекомендуется продолжать эксплуатацию изделия по окончании срока службы без проведения его профилактического обслуживания в Уполномоченном сервисном центре, т. к. в этом случае изделие может представлять опасность для жизни, здоровья или имущества потребителя.

#### **Подключение устройства**

Вставьте разъем кабеля HDMI в ЖК-телевизор или другое устройство отображения с разъемом HDMI и включите на телевизоре канал разъема HDMI

(см. руководство по использованию телевизора). Подсоедините к медиа плееру оригинальный блок питания. Разъем USB предназначен для подключения устройств, работающих на частоте 2,4 ГГц, например, мышь, клавиатура, USB-накопитель и др.

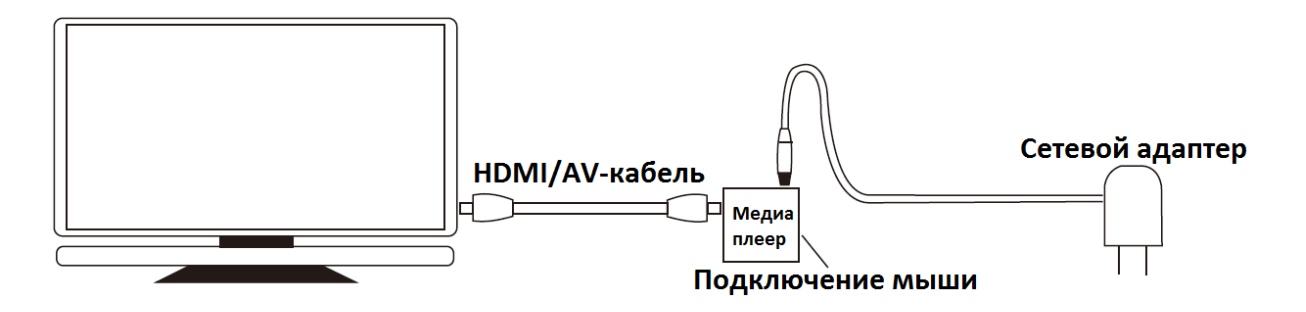

## **Пульт дистанционного управления**

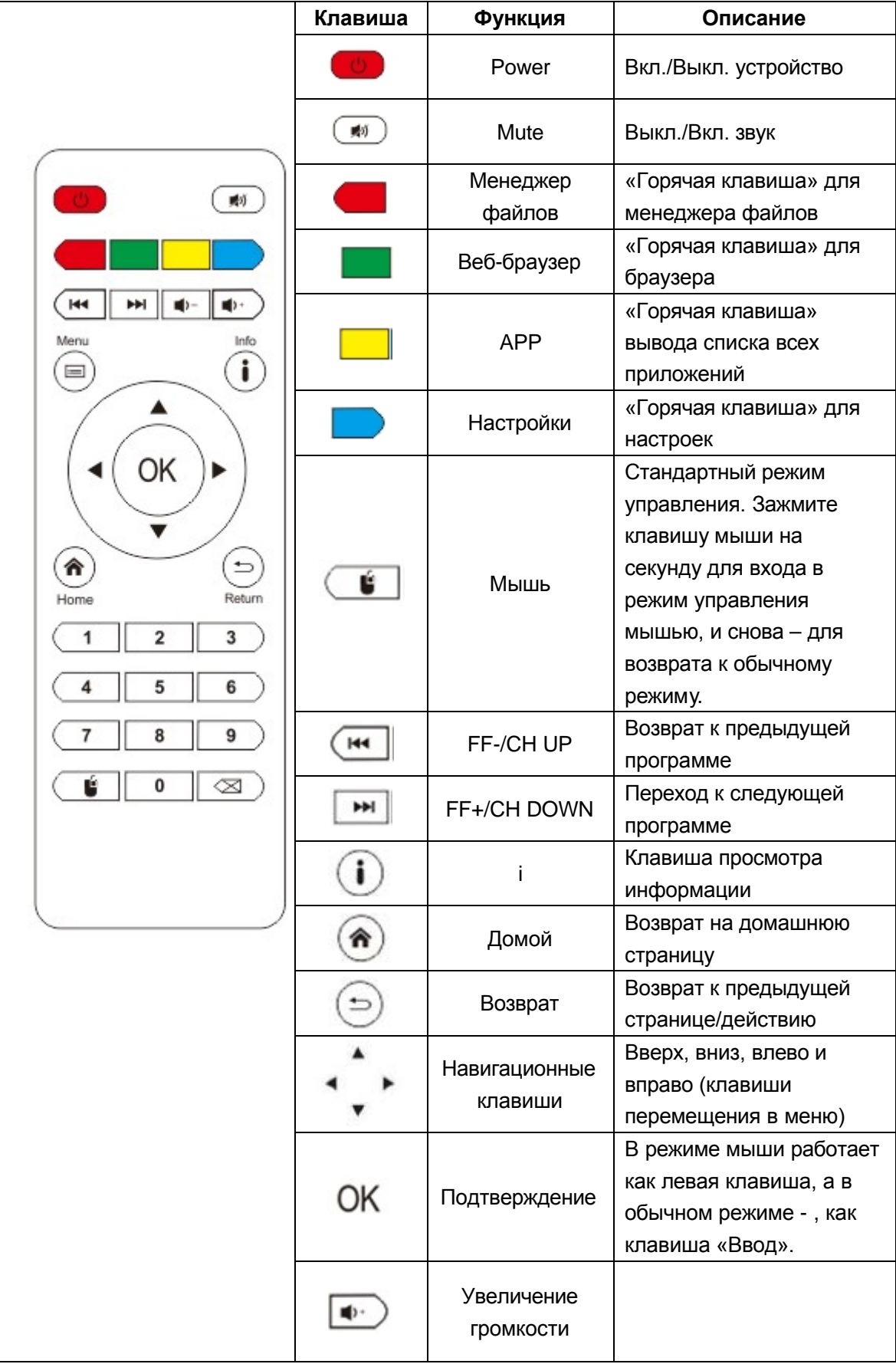

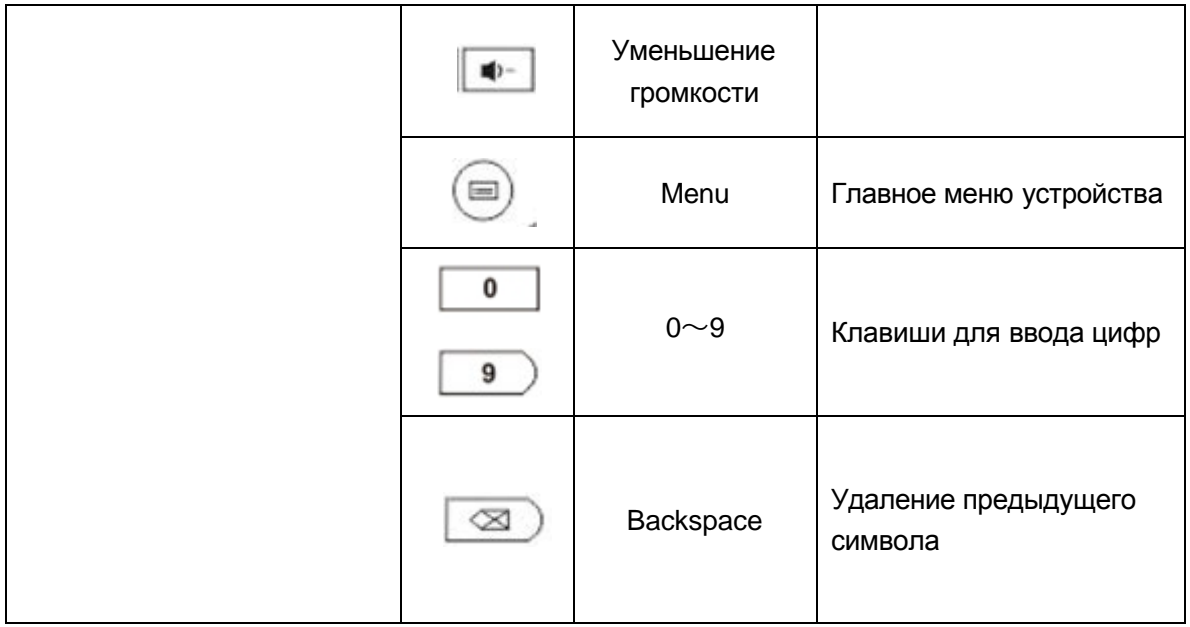

**Примечание:** Схемы приведены исключительно в ознакомительных целях. В зависимости от модели изделия, комплектация и другие элементы могут различаться).

#### **Первое включение**

**Включите устройство:** подключите блок питания к сети электроснабжения, загорится индикатор, устройство включится автоматически.

**Инструкции по использованию** : После открытия начальной страницы управлять устройством можно с помощью мыши. Левая кнопка действует в качестве кнопки "Ввод", а правая — в качестве кнопки "Возврат". Колесико мыши служит для "перехода на следующую и предыдущую страницы".

**Примечание:** Некоторые модели поддерживают использование ИК-пульта ДУ.

#### **Язык и способ ввода**

Settings (Настройки)  $\rightarrow$  Language and input (Язык и ввод). Здесь можно выбрать нужный язык.

Можно установить собственное программное обеспечение ввода данных, а затем установить для него флажок.

Во время ввода данных можно выбрать предпочтительный способ, щелкнув в поле ввода, а затем щелкнув нижний правый угол клавиатуры для отображения списка доступных способов ввода.

#### **Подключение к сети**

#### Беспроводное соединение

Перейдите в меню настроек, включите WIFI, выберите точку доступа WIFI и введите пароль для беспроводного подключения к маршрутизатору (после подключения в строке состояния отображается значок WIFI).

**Примечание:** Убедитесь, что маршрутизатор подключен к Интернету.

#### Проводное соединение

a) Вставьте в устройство адаптер USB–LAN (приобретается отдельно). Вставьте сетевой кабель в разъем RJ45 (см. схему подключения ниже).

b) Settings (Настройки)  $\rightarrow$  Turn on Ethernet (Включить Ethernet). После подключения в нижнем правом углу строки состояния отображается значок кабельного подключения.

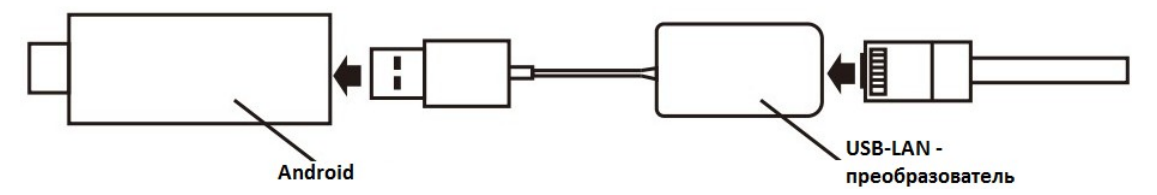

#### **Установка/удаление приложений (APK)**

Приложения (APK) из неизвестного источника

По возможности выбирайте приложения (APK) в Google market. При установке приложений из других источников перейдите в меню Settings (Настройки) $\rightarrow$ Security (Безопасность) > и установите флажок Unknown Source (Неизвестный источник).

#### Установка приложений (APK)

#### Локальная установка:

a) Скопируйте загруженный файл приложения APK на USB-накопитель, жесткий диск или SD-карту. Подключите устройство к телевизору.

b) Запустите виджет APK installing (Установка приложений), выберите файл приложения (APK) , Нажмите Install (Установить)(зависит от подключенного запоминающего устройства).

#### Установка из Интернета:

Вариант 1. Загрузите установочный файл приложений из интернет-хранилища (расширение файла APK),Нажмите Install (Установить) (если загрузка выполнялась

в браузере, в строке состояния отображается значок завершенной загрузки ,

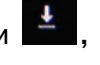

Нажмите Install (Установить))

Вариант 2: Сначала установите программу другого магазина приложений Android, Затем загрузите файл установки приложений непосредственно из этого магазина

#### Удаление приложений

- c) Перейдите в меню Settings (Настройки)->АРК (Приложения)->Мападе АРК (Управление приложениями), Открывается список установленных приложений.
- d) Выберите приложение и нажмите Uninstall (Удалить), чтобы удалить это приложение

## **DLNA и Miracast**

## DLNA (Опционально)

Мобильный телефон и мини-компьютер должны быть подключены к одной локальной сети (беспроводной сети). Установите на телефон приложение Youtube, PPTV или другой видеоплеер с поддержкой протокола DLNA, Откройте приложение и начните воспроизведение 1 программы. В интерфейсе

воспроизведения нажмите  $\Rightarrow$   $\bullet$  , а затем . eHomeMediaCenter

## Miracast

В настоящее время поддерживается только на мобильных телефонах и планшетах, работающих под управлением ОС Android 4.2 или выше. Способ подключения различается для различных устройств. Как правило, требуется перейти в меню Settings (Настройки)—Display (Дисплей) или WI-FI - Senor Setting (Настройки главного устройства). Далее показан пример для мобильного телефона.

На телефоне перейдите в меню WI-FI,Выберите Settings (Настройки)—WIFI—WIFI DISPLAY (Дисплей Wi-Fi). Выберите устройство (имя устройство отображается после выбора меню WIFI DISPLAY (Дисплей Wi-Fi)). Теперь содержимое с мобильного телефона можно воспроизводить на экране телевизора.

#### **Технические характеристики**

- Операционная система: Android 4.2
- Чипсет: Allwinner A20 (ARM Cortex A7 Dual-Core)
- Графический ускоритель: Mali 400 MP2
- Flash-память: 8 Гб NAND Flash
- Поддержка карт памяти: micro SD (TF), USB-накопители
- Питание: DC 5B/2A
- Встроенная Wi-Fi антенна
- Поддерживаемые аудиоформаты: MP1、MP2、MP3、WMA、WAV、 OGG 、 OGA 、 APE 、 FLAC 、 AAC 、 M4A 、 3GP...и др. Поддержка синхронного текста
- Поддерживаемые видеоформаты: MPEG-1 , MPEG-2, MPEG-4 , H.263 , H.264, AVS, VC-1, RMVB, VP6/VP8, Sorenson Spark, MVC 1920x1080p 60FPS
- Поддержка Full HD: 1080p/1080i
- Поддерживаемые форматы изображений: JPG、JPEG、BMP、GIF、 PNG、JFIF…и др.
- Рабочая температура: -10~40℃
- Допустимая влажность: 5%-90% (без конденсата)
- Габариты: 102 х 102 х 23 мм
- Вес нетто: 0,17 кг

#### **Возможные проблемы и их решения**

1. **Проблема:** Что делать в случае проблем с отображением, например, черный экран, заставка и др.

**Решение:** Убедитесь, что телевизор включен. Убедитесь, что устройство подключено к телевизору. Если HDMI-кабель подсоединен к разъему HDMI 2 телевизора, необходимо на телевизоре выбрать канал, соответствующий этому разъему. Убедитесь, что разъем HDMI-кабеля не поврежден.

2. **Проблема:** Нет доступа к Интернету после подключения к беспроводной сети. **Решение:** Проверьте работу беспроводного маршрутизатора.

3. **Проблема:** При воспроизведении потокового видео много помех или отображается неподвижная картинка.

**Решение:** Данная проблема связана с ограничением скорости доступа к Интернету. Рекомендуется использовать выделенное кабельное подключение к Интернету.

4. **Проблема:** Нет звука при воспроизведении аудио и видео.

**Решение:** Убедитесь, что на телевизоре не выключено воспроизведение звука. Проверьте звук видеопрограммы при ее воспроизведении на компьютере. Убедитесь, что аудиокабель (белый с красными полосками) подключен к входному аудиоразъему на телевизоре.

5. **Проблема:** Не определяются мультимедийные файлы на SD-карте или на USB-накопителе

**Решение:** Проверьте подключения этих устройств памяти.

6. **Проблема:** Для устройства постоянно отображается экран загрузки. **Решение:** Аварийный отказ операционной системы устройства. Если пульт ДУ также не работает, отключите питание и перезагрузите устройство.

В случае других вопросов обратитесь по месту приобретения устройства.

### **Дополнительная информация**

Производитель: Линкинг Дижитал Лимитед. каб. 402, зд. 1, промпарк Чагуанкунь, р-н Наньшань, Шэньчжэнь, Гуандун, Китай.

Импортёр: ООО «Агат», 690068, Приморский край, г. Владивосток, пр-т 100 лет Владивостоку, 155, корп. №3.

Изделие имеет сертификат соответствия, выданный Государственным органом по Сертификации.

Спецификации и информация о продукте могут быть изменены без уведомления пользователя.

Фактический интерфейс устройства может отличаться от представленного в данном руководстве.

#### **Адрес в интернете:**

www.dexp.club

# www.dexp.club